# **VMCI Sockets Programming Guide**

for VMware Workstation 6.5 and VMware Server 2.0

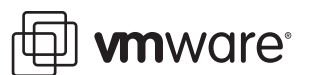

VMCI Sockets Programming Guide Revision: 20080815 Item: EN-000054-00

You can find the most up-to-date technical documentation on our Web site at:

[http://www.vmware.com/support/](http://www.vmware.com/support)

The VMware Web site also provides the latest product updates.

If you have comments about this documentation, submit your feedback to:

[docfeedback@vmware.com](mailto:docfeedback@vmware.com)

© 2008 VMware, Inc. All rights reserved. Protected by one or more U.S. Patent Nos. 6,397,242, 6,496,847, 6,704,925, 6,711,672, 6,725,289, 6,735,601, 6,785,886, 6,789,156, 6,795,966, 6,880,022, 6,944,699, 6,961,806, 6,961,941, 7,069,413, 7,082,598, 7,089,377, 7,111,086, 7,111,145, 7,117,481, 7,149,843, 7,155,558, 7,222,221, 7,260,815, 7,260,820, 7,269,683, 7,275,136, 7,277,998, 7,277,999, 7,278,030, 7,281,102, 7,290,253, 7,356,679 7,409,487, 7,412,492, and 7,412,702; patents pending.

VMware, the VMware "boxes" logo and design, Virtual SMP and VMotion are registered trademarks or trademarks of VMware, Inc. in the United States and/or other jurisdictions. All other marks and names mentioned herein may be trademarks of their respective companies.

**VMware, Inc.**

3401 Hillview Ave. Palo Alto, CA 94304 www.vmware.com

# **Contents**

About This [Book 5](#page-4-0) Document [Feedback 5](#page-4-1)

#### **[1](#page-6-0)** About VMCI [Sockets 7](#page-6-1)

[Introducing](#page-6-2) VMCI Sockets 7 How VMCI Sockets [Work 8](#page-7-0) Efficiency Compared to Network [Sockets 8](#page-7-1) Possible Use [Cases 8](#page-7-2) Contents of This [Release 8](#page-7-3) Experimental VMCI Library [Deprecated 8](#page-7-4) Illustrated [Connections](#page-8-0) with VMCI Sockets 9 Web Access with Stream VMCI [Sockets 9](#page-8-1) Home Directories with Datagram VMCI [Sockets 10](#page-9-0) Porting Existing Socket [Applications 10](#page-9-1) [Including](#page-9-2) a New Header File 10 Changing AF\_INET to VMCI [Sockets 10](#page-9-3) Obtaining the Context ID [\(CID\) 10](#page-9-4) The VMCISock GetLocalCID() Function 11 [Connection](#page-10-1)‐oriented Stream Socket 11 [Connectionless](#page-10-2) Datagram Socket 11 Initializing the Address [Structure 11](#page-10-3) Limitations on [Persistence 11](#page-10-4) [Communicating](#page-11-0) Between Guests 12 VMCI Sockets and the Network [Stack 12](#page-11-1) Setting up a [Networkless](#page-11-2) Guest 12 [Communicating](#page-11-3) between Guest and Host 12 Using UDP Datagram [Sockets 12](#page-11-4)

#### **[2](#page-12-0)** Using VMCI [Sockets 13](#page-12-1)

Stream VMCI [Sockets 13](#page-12-2) Preparing the Server for a [Connection 14](#page-13-0) Socket() [Function](#page-13-1) Call 14 Set and Get Socket [Options 14](#page-13-2) Bind() [Function](#page-14-0) Call 15 Listen() [Function](#page-14-1) Call 15 Accept() [Function](#page-14-2) Call 15 Select() [Function](#page-14-3) Call 15 Recv() [Function](#page-14-4) Call 15 Send() [Function](#page-15-0) Call 16 Close() [Function](#page-15-1) Call 16 Poll() [Information 16](#page-15-2) Read() and [Write\(\) 16](#page-15-3) [Getsockname\(\)](#page-15-4) Function 16 Having the Client Request a [Connection 16](#page-15-5) Socket() [Function](#page-15-6) Call 16 [Connect\(\)](#page-16-0) Function Call 17 Send() [Function](#page-16-1) Call 17

Recv() [Function](#page-16-2) Call 17 Close() [Function](#page-16-3) Call 17 Poll() [Information 17](#page-16-4) Read() and [Write\(\) 17](#page-16-5) Datagram VMCI [Sockets 18](#page-17-0) Preparing the Server for a [Connection 18](#page-17-1) Socket() [Function 18](#page-17-2) Socket [Options 18](#page-17-3) Bind() [Function 19](#page-18-0) [Getsockname\(\)](#page-18-1) Function 19 Recvfrom() [Function 19](#page-18-2) Sendto() [Function 19](#page-18-3) Close() [Function 19](#page-18-4) Having the Client Request a [Connection 19](#page-18-5) Socket() [Function 20](#page-19-0) Sendto() [Function 20](#page-19-1) Connect() and [Send\(\) 20](#page-19-2) Recvfrom() [Function 20](#page-19-3) Close() [Function 20](#page-19-4)

#### **[A](#page-20-0)** Learning About TCP [Sockets 21](#page-20-1)

Hidden [Information 21](#page-20-2) [Resources](#page-20-3) on the Web 21 [Wikipedia 21](#page-20-4) [IBM 21](#page-20-5) [Sockaddr 21](#page-20-6) [MSDN 21](#page-20-7) Linux Man [Pages 22](#page-21-0) Hardcopy [Books 22](#page-21-1)

[Glossary 23](#page-22-0)

[Index 25](#page-24-0)

# <span id="page-4-0"></span>**About This Book**

The *VMCI Sockets Programming Guide* describes how to create and program virtual machine communications interface (VMCI) sockets, a familiar API to facilitate fast and efficient communication between a host and its virtual machines.

# **Revision History**

VMware® revises this guide with each release of the product or when necessary. A revised version can contain minor or major changes. [Table 1](#page-4-2) summarizes the significant changes in each version of this guide.

<span id="page-4-2"></span>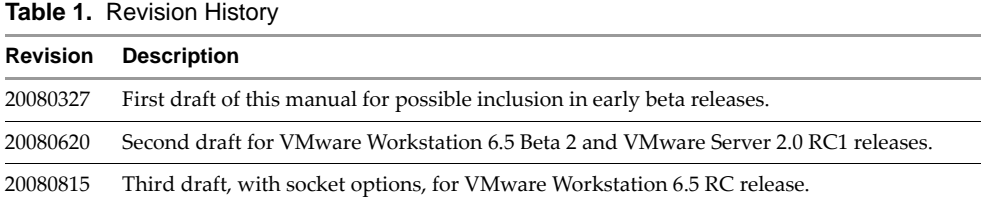

# **Intended Audience**

This guide is intended for programmers planning to develop applications with VMCI sockets to create C or C++ networking applications that target guest operating systems on VMware hosts, or virtual machine communications. Because VMCI sockets are based on TCP sockets, this guide assumes that you are familiar with either Berkeley sockets or Winsock, the Windows implementation.

# **API and SDK Documentation**

VMware provides many different products targeting different developer communities and platforms. For the most up-to-date information about API and SDK products, this is the place to go:

[http://www.vmware.com/support/pubs/sdk\\_pubs.html](http://www.vmware.com/support/pubs/sdk_pubs.html)

#### <span id="page-4-1"></span>**Document Feedback**

VMware welcomes your suggestions for improving our documentation. Send your comments to:

<span id="page-4-3"></span>[docfeedback@vmware.com](mailto:docfeedback@vmware.com)

# **Technical Support and Education Resources**

The following sections describe the technical support resources available to you. You can access the most current versions of other VMware manuals by going to:

<http://www.vmware.com/support/pubs>

# **Online Support**

You can submit questions or post comments to the Developer Community: SDKs and APIs forum, which the VMware technical support and product teams monitor. You can access the forum at:

<http://communities.vmware.com/community/developer>

# **Support Offerings**

To find out how VMware support offerings can help meet your business needs, go to:

<http://www.vmware.com/support/services>

# **VMware Education Services**

VMware courses offer extensive hands‐on labs, case study examples, and course materials designed to be used as on-the-job reference tools. For more information about VMware Education Services, go to:

<http://mylearn1.vmware.com/mgrreg/index.cfm>

# <span id="page-6-1"></span><span id="page-6-0"></span>**About VMCI Sockets 1**

A socket is a communications endpoint with a name and address in a network. Sockets were made famous by their implementation in Berkeley Unix, and universal by their incorporation into Windows.

VMware now offers a similar implementation of virtual machine communications interface (VMCI) Sockets.

This chapter contains the following sections:

- ["Introducing](#page-6-2) VMCI Sockets" on page 7
- ["Contents](#page-7-3) of This Release" on page 8
- "Illustrated [Connections](#page-8-0) with VMCI Sockets" on page 9
- "Porting Existing Socket [Applications"](#page-9-1) on page 10
- ["Communicating](#page-11-0) Between Guests" on page 12
- ["Communicating](#page-11-3) between Guest and Host" on page 12

This manual assumes that you know about either Berkeley sockets or Winsock, the Windows implementation. If you are new to sockets, see [Appendix A,](#page-20-8) "Learning About TCP Sockets," on page 21.

Socket-based communications usually employ a client-server approach. One application (the server) tries to make itself always available while another (the client) requests services as needed.

Data going over a socket can be in any format, and travel in either direction.

# <span id="page-6-2"></span>**Introducing VMCI Sockets**

<span id="page-6-3"></span>The VMware VMCI sockets library offers a familiar API to support fast and efficient communication between a virtual machine and its host, or between virtual machines on the same host.

VMCI sockets are similar to other socket types. Like Unix (local) sockets, VMCI sockets work on a discrete physical machine, while Unix sockets perform interprocess communication on a discrete local system. With Internet sockets, communicating processes usually reside on different systems across a network. Like Internet sockets, VMCI sockets allow different virtual machines to communicate with each other, provided they reside on the same VMware host.

If you have existing socket‐based applications, few code changes are required for VMCI sockets. If you do not have socket-based applications, you can easily find public-domain code on the Web.

Re‐purposing any networking program to use VMCI sockets requires minimal effort, because VMCI sockets behave like traditional Internet sockets on a given platform. Some socket options do not make sense for communication across the VMCI device; such options are silently ignored to ease program portability.

<span id="page-6-5"></span><span id="page-6-4"></span>Modification is straightforward. You include a new header file. Before the socket() function call, you call the VMCISock\_GetAFValue() function to return the VMCI sockets address family to replace AF\_INET. You also allocate a different socket addressing structure, sockaddr\_vm instead of sockaddr\_in.

Otherwise VMCI sockets use the same API as Berkeley sockets or Windows sockets.

# <span id="page-7-0"></span>**How VMCI Sockets Work**

<span id="page-7-5"></span>VMCI sockets communicate from guest to guest, or guest to host, on one VMware host. They can also be used for interprocess communications on a single guest. However you cannot use VMCI sockets between virtual machines running on two separate physical machines, or from one host to another host across a network.

Communicating guest virtual machines must be running, not powered off.

### <span id="page-7-1"></span>**Efficiency Compared to Network Sockets**

Early performance testing indicates VMCI sockets have low latency and high throughput. Socket endpoints communicate with each other at, or close to, the speed of memory.

Because communication is on a single physical system, VMCI sockets can attain performance comparable to Unix sockets even though they enable communication across virtual machines like Internet sockets do.

VMware tailored its VMCI sockets implementation for high performance, especially with large data sets. VMware recommends message sizes larger than 512 bytes to fully realize the performance benefits. On a discrete physical machine, VMCI sockets are higher performance than over-the-wire network sockets, as you would expect.

Interprocess communication implies data transfer among processes on the same system. VMCI sockets support this. VMCI sockets also allow communication among processes on different systems, even ones running different versions and types of operating systems. This combines the best aspects of interprocess communication with the advantages of networking in a hosted virtual environment.

# <span id="page-7-2"></span>**Possible Use Cases**

Here are some potential applications for VMCI sockets:

- <span id="page-7-7"></span>Improved intra‐host performance for socket‐modified applications.
- Choice of stream or datagram communication for off‐the‐network virtual machines.
- Increased privacy of communications for hosted virtual machines.
- Alternate data path for administrative control of guest virtual machines.
- Database‐backed applications can be made more efficient when going off‐box for data.
- A host‐guest file system can be implemented.

# <span id="page-7-3"></span>**Contents of This Release**

<span id="page-7-6"></span>In the VMware Server 2.0 and VMware Workstation 6.5 releases, stream sockets are not supported between host and guest, so you must use datagram sockets instead. Stream sockets work from guest to guest only. Datagram sockets work from guest to guest, host to guest, and guest to host.

As of the VMware Server 2.0 RC2 and VMware Workstation 6.5 RC releases, you can set the minimum, maximum, and default size of communicating stream buffers. See "Set and Get Socket [Options"](#page-13-3) on page 14.

# <span id="page-7-4"></span>**Experimental VMCI Library Deprecated**

The VMCI library was released as an experimental C language interface with Workstation 6.0. A README file in the VMCI directory and a document on the VMware Web site described how to enable the facility and develop applications with it. The experimental VMCI library offered programmers two choices: a datagram API and a shared memory API. Both these interfaces have been deprecated.

<span id="page-7-8"></span>In this release, an API with familiar sockets interface and functionality is available. This new library replaces the original shared memory implementation and has more flexible algorithms, wrapped in a stream sockets interface for external presentation. Similarly, an interface with datagram sockets replace VMCI datagrams. The new VMCI sockets interfaces are now supported, not experimental.

# <span id="page-8-0"></span>**Illustrated Connections with VMCI Sockets**

The illustrations in this section are merely examples of what can be done using VMCI sockets. VMware does not provide modified versions of any third‐party applications shown here. However, open‐source versions of Firefox, Apache, and NFS are available, so VMCI sockets modification is feasible.

#### <span id="page-8-1"></span>**Web Access with Stream VMCI Sockets**

<span id="page-8-3"></span>[Figure 1](#page-8-2)-1 shows two Workstation hosts, one Windows based and the other Linux based. On each host, modified Firefox browsers on Windows and Linux virtual machines are communicating with a modified Apache server on a separate virtual machine through VMCI sockets. Meanwhile, a Web browser on each host is communicating with a Web server on the other host using standard TCP/IP networking.

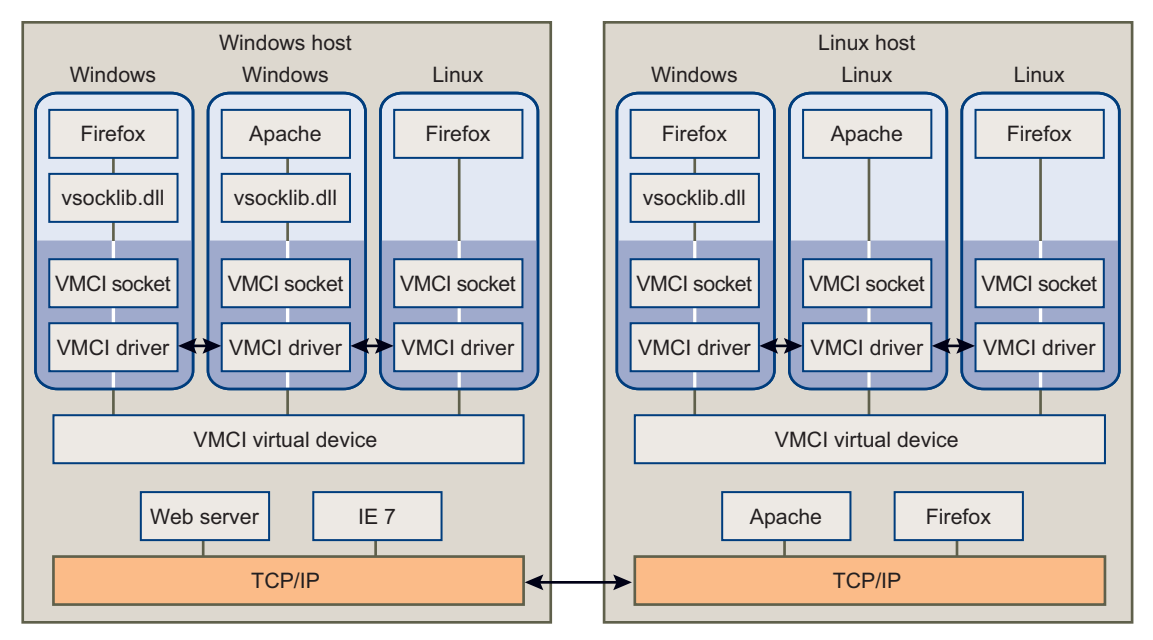

<span id="page-8-2"></span>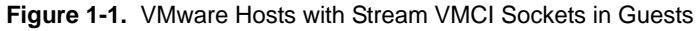

When the Firefox browsers on Linux and Windows request a connection to the Apache Web server, the VMCI sockets layer creates a socket endpoint and establishes a connection through the VMCI driver and virtual device. The VMCI sockets layer on the system with Apache receive the connection and provide an accepted socket through the socket on which Apache was listening.

Meanwhile, unmodified Web browsers on the physical machines (Windows host and Linux host) are sending requests to each others' Web servers over a standard TCP/IP network connection. If guest operating systems needed to access the Web outside the physical machine, they would have to use different (unmodified) Web browsers, or have a fallback capability, outside of VMCI sockets.

# <span id="page-9-0"></span>**Home Directories with Datagram VMCI Sockets**

<span id="page-9-8"></span>[Figure 1](#page-9-5)-2 shows a VMware host acting as the NFS server for the home directories of its three clients, a Windows guest and two Linux guests. NFS uses datagram sockets for file I/O. The NFS code on the VMware host must be slightly modified to use VMCI sockets instead of UDP datagrams.

<span id="page-9-5"></span>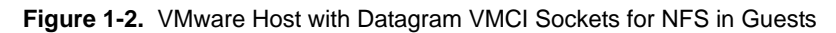

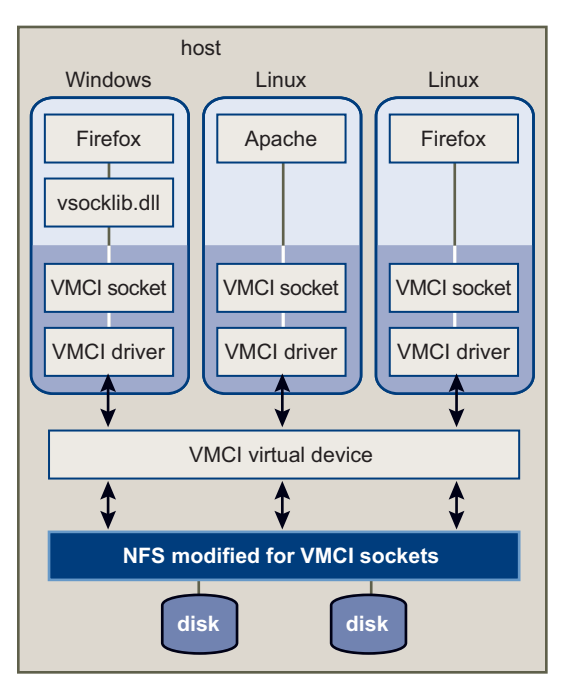

# <span id="page-9-1"></span>**Porting Existing Socket Applications**

<span id="page-9-9"></span>This section discusses the major differences between Berkeley sockets and VMCI sockets, highlighting the items you need to change in your existing socket applications.

#### <span id="page-9-2"></span>**Including a New Header File**

To obtain the VMware definitions for VMCI sockets, include the new vmci\_sockets.h header file, which is packaged with VMware Tools.

#include "vmci\_sockets.h"

# <span id="page-9-3"></span>**Changing AF\_INET to VMCI Sockets**

<span id="page-9-6"></span>Call the VMCISock\_GetAFValue() to obtain the VMCI address family. Declare structure sockaddr\_vm instead of sockaddr\_in. In the socket() call, replace the AF\_INET address family with the VMCI address family.

When the client creates a connection, instead of providing an IP address to choose its server, the client must provide the context ID of a virtual machine.

#### <span id="page-9-4"></span>**Obtaining the Context ID (CID)**

In hardware version 6 (Workstation 6.0.x releases), the VMCI virtual device is not present by default. After you upgrade the virtual hardware to version 7, the following line appears in the .vmx configuration file:

vmci0.present = "TRUE"

<span id="page-9-7"></span>When the virtual machine powers on, a new vmci $0$ . id line appears added to the configuration file.

In hardware version 7 (Workstation 6.5 releases) the VMCI virtual device is present by default. When you create a new virtual machine, the .vmx configuration file contains lines specifying PCI slot number and ID of the VMCI device.

On the vmci0.id line, context ID is the hexadecimal number in double quotes.

vmci0.pciSlotNumber = "36" vmci0.id = "1066538581"

The host usually has CID = 2.

#### <span id="page-10-10"></span><span id="page-10-0"></span>**The VMCISock\_GetLocalCID() Function**

For convenience, the VMCISock\_GetLocalCID() function returns the local system's CID. It works on both host server and guest virtual machines.

#### <span id="page-10-1"></span>**Connection-oriented Stream Socket**

<span id="page-10-8"></span>To establish a stream socket, the source code includes these declarations and calls:

```
int sockfd_stream;
int afVMCI = VMCISock_GetAFValue();
...
if ((sockfd\_stream = socket(afVMCI, SOCK\_STREAM, 0)) == -1) {
     perror("Socket");
     goto cleanup;
}
```
<span id="page-10-9"></span>AF\_INET has been replaced by afVMCI as set by VMCISock\_GetAFValue().

#### <span id="page-10-2"></span>**Connectionless Datagram Socket**

<span id="page-10-7"></span>To establish a datagram socket, the source code includes these declarations and calls:

```
int sockfd_dgram;
int afVMCI = VMCISock_GetAFValue();
...
if ((sockfd_dgram = socket(afVMCI, SOCK_DGRAM, 0)) == -1) perror("Socket");
     goto cleanup;
}
```
Again, AF\_INET has been replaced by afVMCI as set by VMCISock\_GetAFValue().

#### <span id="page-10-3"></span>**Initializing the Address Structure**

<span id="page-10-6"></span><span id="page-10-5"></span>To initialize the address structure passed to bind(), the source code includes these statements; sockaddr\_vm replaces sockaddr\_in used for network sockets.

```
struct sockaddr_vm my_addr = {0};
my_addr.svm_family = afVMCI;
my_addr.svm_cid = VMADDR_CID_ANY;
my_addr.svm_port = VMADDR_PORT_ANY;
```
The first line declares my\_addr as a sockaddr\_vm structure and initializes it with zeroes. AF\_INET has been replaced by afVMCI as above. VMADDR\_CID\_ANY and VMADDR\_PORT\_ANY are predefined so that at runtime on the server, the appropriate context ID and port values can be filled in during the bind operation.

The initiating side of the connection, usually the client, must provide the proper context ID and port, instead of VMADDR\_CID\_ANY and VMADDR\_PORT\_ANY.

#### <span id="page-10-4"></span>**Limitations on Persistence**

VMCI sockets connections are dropped after suspend and resume of a virtual machine.

Connections cannot survive live migration with VMotion from source to destination host.

# <span id="page-11-0"></span>**Communicating Between Guests**

<span id="page-11-8"></span><span id="page-11-5"></span>To communicate between two guest virtual machines on the same host, you can establish a VMCI sockets connection using either the SOCK\_STREAM or the SOCK\_DGRAM socket type.

Programmers use stream sockets for their high reliability, and datagram sockets for speed and low overhead.

### <span id="page-11-1"></span>**VMCI Sockets and the Network Stack**

Most virtual machines are installed with networking enabled, but if limited access is sufficient, VMCI sockets could replace TCP networking, saving memory and processor bandwidth by disabling the network stack.

Typically however, networking is enabled. VMCI sockets can still make some operations run faster.

#### <span id="page-11-2"></span>**Setting up a Networkless Guest**

You can install a virtual machine without any networking packages, so it is incapable of connecting to the network. The system image of a network‐free operating system is likely to be small, and isolation is a security advantage, at the expense of convenience. Install network‐free systems as a networkless guest.

You create a networkless guest with the option "Do not use a network connection" in Workstation wizard. After installing VMware Tools, you can use VMCI sockets to communicate with the networkless guest.

After its creation, you can also transform a network‐capable guest into a networkless guest by removing all its virtual networking devices in the Workstation UI.

# <span id="page-11-3"></span>**Communicating between Guest and Host**

<span id="page-11-7"></span><span id="page-11-6"></span>To communicate between a guest virtual machine and the host, you can establish a VMCI sockets connection using the SOCK\_DGRAM socket type.

#### <span id="page-11-4"></span>**Using UDP Datagram Sockets**

The VMCI sockets datagram offers an alternative to the AF\_INET datagram.

# <span id="page-12-1"></span><span id="page-12-0"></span>**Using VMCI Sockets 2**

This chapter describes the details of creating VMCI sockets to replace TCP sockets, in two sections:

- "Stream VMCI [Sockets"](#page-12-2) on page 13
- ["Datagram](#page-17-0) VMCI Sockets" on page 18

# <span id="page-12-2"></span>**Stream VMCI Sockets**

The flowchart in [Figure 2](#page-12-3)-1 shows how to establish connection-oriented sockets on server and client.

<span id="page-12-3"></span>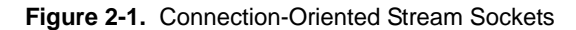

<span id="page-12-4"></span>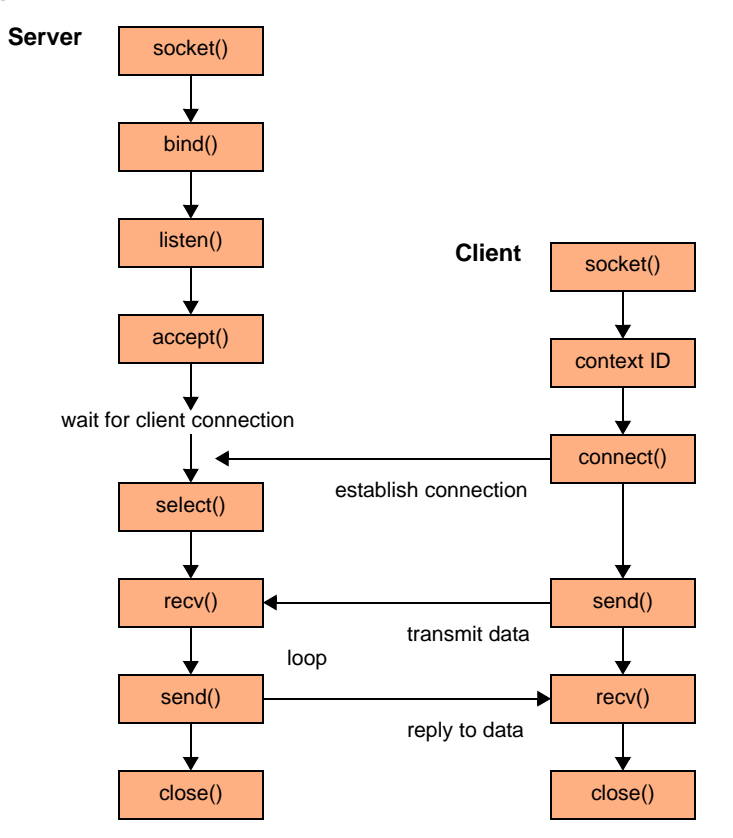

With VMCI sockets and TCP sockets, the server waits for the client to establish a connection. After connecting, the server and client communicate though the attached socket. In VMCI sockets, a virtual socket can have only two endpoints, and the server cannot initiate a connection. In TCP sockets, more than two endpoints are possible, though rare, and the server can initiate connections. Otherwise the protocols are identical.

Programmers use stream sockets for their high reliability.

# <span id="page-13-0"></span>**Preparing the Server for a Connection**

At the top of the program, include vmci\_sockets.h and declare a constant for the socket buffer size. In the example below, BUFSIZE defines the socket buffer size. It is not based on the size of a TCP packet.

```
#include "vmci_sockets.h"
#define BUFSIZE 4096
```
For Winsock you must call the WSAStartup() function.

```
err = WSAStartup(versionRequested, &wsaData);
if (err != 0) {
   printf(stderr, "Could not register with Winsock DLL.\n");
   goto exit;
}
```
This is not necessary on non‐Windows systems.

#### <span id="page-13-1"></span>**Socket() Function Call**

To alter a TCP sockets program for VMCI sockets, obtain the new address family (domain) to replace AF\_INET.

```
int afVMCI = VMCISock_GetAFValue();
if ((\text{sockfd} = \text{socket}(\text{afVMCI}, \text{SOCK\_STREAM}, 0)) == -1) {
        perror("socket");
        goto exit;
}
```
<span id="page-13-5"></span>The VMCISock\_GetAFValue() returns a descriptor for the VMCI sockets address family if available.

#### <span id="page-13-3"></span><span id="page-13-2"></span>**Set and Get Socket Options**

VMCI sockets allows you to set the minimum, maximum, and default size of communicating stream buffers. Names for the three options are:

- SO\_VMCI\_BUFFER\_SIZE default size of communicating buffers, 65536 bytes if not set.
- SO\_VMCI\_BUFFER\_MIN\_SIZE minimum size of communicating buffers. Defaults to 128 bytes.
- SO\_VMCI\_BUFFER\_MAX\_SIZE maximum size of communicating buffers. Defaults to 262144 bytes.

To set a new value for a socket option, call the setsockopt() function. To get a value, call getsockopt().

For example, to halve the size of the communications buffers from 65536 to 32768, and verify that the setting took effect, include the following code:

```
uint64 setBuf = 32768, getBuf;/* reduce buffer to above size and check */
if (setsockopt(sockfd, afVMCI, SO_VMCI_BUFFER_SIZE, (void *)&setBuf, sizeof setBuf) == -1) {
   perror("setsockopt");
   goto close;
}
if (getsockopt(sockfd, afVMCI, SO_VMCI_BUFFER_SIZE, (void*)&getBuf, sizeof getBuf) == -1) {
   perror("getsockopt");
   goto close;
}
if (getBuf != setBuf) {
   printf(stderr, "SO_VMCI_BUFFER_SIZE not set to size requested.\n");
   goto close;
}
```
Parameters setBuf and getBuf must be declared 64 bit, even on 32‐bit systems.

To have an effect, socket options must be set before establishing a connection. The buffer size is negotiated before the connection is established and stays consistent until the connection is closed. For a server socket, set options before any client establishes a connection. To be sure that this applies to all sockets, set options before calling listen(). For a client socket, set options before calling connect().

#### <span id="page-14-0"></span>**Bind() Function Call**

<span id="page-14-6"></span>The bind() call associates the stream socket with the network settings in the sockaddr\_vm structure, instead of the sockaddr\_in structure.

```
struct sockaddr_vm my_addr = {0};
my_addr.svm_family = afVMCI;
my_addr.svm_cid = VMADDR_CID_ANY;
my_addr.svm_port = VMADDR_PORT_ANY;
if (bind(sockfd, (struct sockaddr *) &my_addr, sizeof my_addr) == -1) {
       perror("bind");
       goto close;
}
```
The sockaddr\_vm structure contains an element for context ID (CID) to specify the virtual machine. For the server (listener) this could be any connecting virtual machine. VMADDR\_CID\_ANY and VMADDR\_PORT\_ANY are predefined so that at bind or connection time, the appropriate context ID and port number are filled in from the client. VMADDR\_CID\_ANY is replaced with the context ID of the virtual machine and VMADDR\_PORT\_ANY provides an ephemeral port from the non‐reserved range (>= 1024).

<span id="page-14-10"></span>The client (connector) can obtain its local CID by calling VMCISock\_GetLocalCID().

The bind() function itself should be unchanged from a regular TCP sockets application.

#### <span id="page-14-1"></span>**Listen() Function Call**

<span id="page-14-7"></span>The listen() call prepares to accept incoming client connections. The BACKLOG macro predefines the number of incoming connection requests that the system accepts before rejecting new ones. This function should be unchanged from the listen() in a regular TCP sockets application.

```
if (listen(sockfd, BACKLOG) == -1) {
       perror("listen");
       goto close;
}
```
#### <span id="page-14-2"></span>**Accept() Function Call**

<span id="page-14-5"></span>The accept() call waits indefinitely for an incoming connection to arrive, creating a new socket (and stream descriptor newfd) when it does. Structure their\_addr gets filled with connection information.

```
struct sockaddr_vm their_addr; 
if ((newfd = accept(sockfd, (struct sockaddr *) &their_addr, sizeof their_addr) == -1) {
      perror("accept");
      goto close;
}
```
#### <span id="page-14-3"></span>**Select() Function Call**

<span id="page-14-9"></span>The select() call enables a process to wait for events on multiple file descriptors simultaneously. This function hibernates, waking up the process when an event occurs. You can specify a timeout in seconds and microseconds, at which point the function will return zero. The read, write, and exception file descriptors can be specified as NULL if the program can safely ignore them.

```
if ((select(nfds, &readfd, &writefds, &exceptfds, &timeout) == -1) {
       perror("select");
       goto close;
}
```
#### <span id="page-14-4"></span>**Recv() Function Call**

<span id="page-14-8"></span>The recv() call reads data from the client application. Server and client can communicate the length of data transmitted, or the server can terminate its recv() loop when the client closes its connection.

```
char recv_buf[BUFSIZE];
if ((numbytes = recv(sockfd, recv_buf, sizeof recv_buf, 0)) == -1) {
      perror("recv");
       goto close;
}
```
#### <span id="page-15-0"></span>**Send() Function Call**

<span id="page-15-11"></span>The send() call writes data to the client application. Server and client must communicate the length of data transmitted, or agree beforehand on a size. Often the server sends only flow control information to the client.

```
char send_buf[BUFSIZE];
if ((number = send(newfd, send_buff, sizeof send_buff, 0)) == -1) perror("send");
      goto close;
}
```
#### <span id="page-15-1"></span>**Close() Function Call**

Given the original socket descriptor obtained from the socket() call, the close() call closes the socket and terminates the connection if it is still open. Some server applications close immediately after receiving client data, while others wait for additional connections. With Winsock, call closesocket() instead of close().

```
#ifdef _WIN32
    return closesocket(sockfd);
#else
   return close(sockfd);
#endif
```
The shutdown() function is like close(), but shuts down the connection.

#### <span id="page-15-9"></span><span id="page-15-2"></span>**Poll() Information**

Not all socket-based networking programs use poll(), but if they do, no changes should be required. See "Select() [Function](#page-14-3) Call" on page 15 for related information.

#### <span id="page-15-3"></span>**Read() and Write()**

<span id="page-15-14"></span><span id="page-15-10"></span>The read() and write() socket calls are provided for convenience. They provide the same functionality as recv() and send().

#### <span id="page-15-4"></span>**Getsockname() Function**

The getsockname() function retrieves the local address associated with a socket.

```
my_addr_size = sizeof my_addr;
if (getsockname(sockfd, (struct sockaddr *) &my_addr, &my_addr_size) == -1) {
    perror("getsockname");
    goto close;
}
```
#### <span id="page-15-5"></span>**Having the Client Request a Connection**

At the top of the program, include vmci\_sockets.h and declare a constant for the socket buffer size. In the example below, BUFSIZE defines the socket buffer size. It is not based on the size of a TCP packet.

```
#include "vmci_sockets.h"
#define BUFSIZE 4096
```
For Winsock you must call the WSAStartup() function. See "Preparing the Server for a [Connection"](#page-13-0) on [page 14](#page-13-0) for sample code.

#### <span id="page-15-6"></span>**Socket() Function Call**

To alter a TCP sockets program for VMCI sockets, obtain the new address family to replace AF\_INET.

```
int afVMCI = VMCISock_GetAFValue();
if ((sockfd = socket(afVMCI, SOCK\_STREAM, 0)) == -1) {
       perror("socket");
       goto exit;
}
```
<span id="page-15-13"></span>The VMCISock\_GetAFValue() returns a descriptor for the VMCI sockets address family if available.

#### <span id="page-16-0"></span>**Connect() Function Call**

<span id="page-16-7"></span>The connect () call requests a socket connection to the server specified by context ID in the sockaddr\_vm structure, instead of by IP address in the sockaddr\_in structure.

```
struct sockaddr_vm their_addr = {0};
their_addr.svm_family = afVMCI;
their_addr.svm_cid = VMCISock_GetLocalCID();
their_addr.svm_port = SERVER_PORT;
if ((connect(sockfd, (struct sockaddr *) &their_addr, sizeof their_addr)) == -1) {
       perror("connect");
       goto close;
}
```
<span id="page-16-12"></span>The sockaddr\_vm structure contains an element for context ID (CID) to specify the virtual machine. For the client making a connection, the VMCISock\_GetLocalCID() function returns the CID of the virtual machine.

The PORT number is arbitrary, although server (listener) and client (connector) must use the same number, which must designate a port not already in use. Only privileged processes can use ports < 1024.

The connect() call allows you to use send() and recv() functions instead of sendto() and recvfrom(). The connect() call is not necessary for datagram sockets.

#### <span id="page-16-1"></span>**Send() Function Call**

<span id="page-16-11"></span>The send() call writes data to the server application. Client and server can communicate the length of data transmitted, or the server can terminate its recv() loop when the client closes its connection.

```
char send_buf[BUFSIZE];
/* Initialize send_buf with your data. */
if ((numbytes = send(sockfd, send_buf, sizeof send_buf, \theta)) == -1) {
       perror("send");
       goto close;
}
```
#### <span id="page-16-2"></span>**Recv() Function Call**

<span id="page-16-10"></span>The recv() call reads data from the server application. Sometimes the server sends flow control information, so the client must be prepared to receive it. On the client, use the same socket descriptor as for send().

```
char recv buf[BUFSIZE]:
if ((numbytes = recv(sockfd, recv_buf, sizeof recv_buf, 0)) == -1) {
      perror("recv");
      goto close;
}
```
#### <span id="page-16-3"></span>**Close() Function Call**

<span id="page-16-6"></span>The close() call shuts down a connection, given the original socket descriptor obtained from the socket() call. With Winsock, call closesocket() instead of close().

```
#ifdef _WIN32
    return closesocket(sockfd);
#else
   return close(sockfd);
#endif
```
#### <span id="page-16-4"></span>**Poll() Information**

Not all socket-based networking programs use poll(), but if they do, no changes should be required.

#### <span id="page-16-5"></span>**Read() and Write()**

<span id="page-16-13"></span><span id="page-16-9"></span>The read() and write() socket calls are provided for convenience. They provide the same functionality as recv() and send().

# <span id="page-17-0"></span>**Datagram VMCI Sockets**

The flowchart in [Figure 2](#page-17-4)-2 shows how to establish connectionless sockets on server and client.

<span id="page-17-4"></span>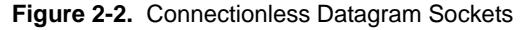

<span id="page-17-5"></span>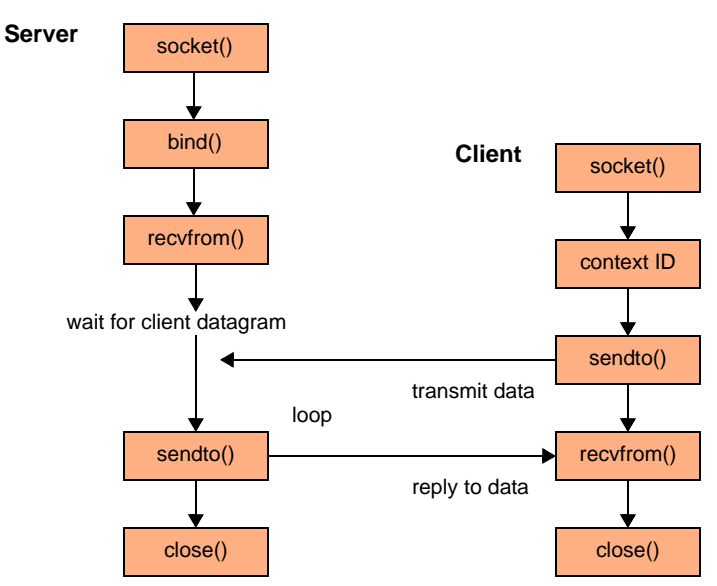

In UDP sockets, the server waits for the client to transmit, and accepts datagrams. In VMCI sockets, the server and client communicate similarly with datagrams.

Programmers use datagram sockets for their speed and low overhead.

# <span id="page-17-1"></span>**Preparing the Server for a Connection**

At the top of the program, include vmci\_sockets. h and declare a constant for buffer size. This does not have to be based on the size of a UDP datagram.

```
#include "vmci_sockets.h"
#define BUFSIZE 2048
```
For Winsock you must call the WSAStartup() function.

```
WSA wsaData;
WORD versionRequested = MAKEWORD(2, 0);
return WSAStartup(versionRequested, &wsaData);
```
This is not necessary on non‐Windows systems.

#### <span id="page-17-2"></span>**Socket() Function**

To alter a UDP socket program for VMCI sockets, obtain the new address family to replace AF\_INET.

```
int afVMCI = VMCISock_GetAFValue();
if ((\text{sockfd\_dgram = socket(afVMCI, SOCK_DGRAM, 0)) == -1) {
    perror("socket");
    goto exit;
}
```
This call is similar to the one for stream sockets, but has SOCK\_DGRAM instead of SOCK\_STREAM.

<span id="page-17-7"></span>The VMCISock\_GetAFValue() returns a descriptor for the VMCI sockets address family if available.

#### <span id="page-17-3"></span>**Socket Options**

Currently VMCI sockets offers no options for datagram connections.

#### <span id="page-18-0"></span>**Bind() Function**

<span id="page-18-6"></span>The bind() call associates the datagram socket with the network settings in the sockaddr\_vm structure, instead of the sockaddr\_in structure.

```
struct sockaddr_vm my_addr = {0};
my_addr.svm_family = afVMCI;
my_addr.svm_cid = VMADDR_CID_ANY;
my_addr.svm_port = VMADDR_PORT_ANY;
if (bind(sockfd, (struct sockaddr *) &my_addr, sizeof my_addr) == -1) {
       perror("bind");
       goto close;
}
```
The sockaddr\_vm structure contains an element for context ID (CID) to specify the virtual machine. For the server (listener) this could be any connecting virtual machine. VMADDR\_CID\_ANY and VMADDR\_PORT\_ANY are predefined so that at bind or connection time, the appropriate context ID and port number are filled in from the client. VMADDR\_CID\_ANY is replaced with the context ID of the virtual machine and VMADDR\_PORT\_ANY provides an ephemeral port from the non‐reserved range (>= 1024).

The client (connector) can obtain its local CID by calling VMCISock\_GetLocalCID().

The bind() function itself should be unchanged from a regular UDP datagram application.

#### <span id="page-18-1"></span>**Getsockname() Function**

```
if (getsockname(sockfd, (struct sockaddr *) \&my_addr, \&svm_size) == -1) {
    perror("getsockname");
    goto close;
}
```
The getsockname() function retrieves the local address associated with a socket.

#### <span id="page-18-2"></span>**Recvfrom() Function**

<span id="page-18-9"></span>The recvfrom() call reads data from the client application. Server and client can communicate the length of data transmitted, or the server can terminate its recvfrom() loop when the client closes its connection.

```
if ((numbytes = recvfrom(sockfd, buf, sizeof buf, 0, 
        (struct sockaddr *) &their_addr, &svm_size)) == -1) {
    perror("recvfrom");
    goto close;
}
```
#### <span id="page-18-3"></span>**Sendto() Function**

<span id="page-18-10"></span>The sendto() call optionally writes data back to the client application. See "Sendto() [Function"](#page-19-1) on page 20.

#### <span id="page-18-4"></span>**Close() Function**

<span id="page-18-7"></span>The close() call shuts down transmission, given the original socket descriptor obtained from the socket() call. Some server applications close immediately after receiving client data, while others wait for additional connections. With Winsock, call closesocket() instead of close().

```
#ifdef _WIN32
    return closesocket(sockfd);
#else
    return close(sockfd);
#endif
```
#### <span id="page-18-5"></span>**Having the Client Request a Connection**

At the top of the program, include vmci\_sockets.h and declare a constant for buffer size. This does not have to be based on the size of a UDP datagram.

```
#include "vmci_sockets.h"
#define BUFSIZE 2048
```
For Winsock you must call the WSAStartup() function. See "Preparing the Server for a [Connection"](#page-17-1) on [page 18](#page-17-1) for sample code.

#### <span id="page-19-0"></span>**Socket() Function**

To alter a UDP socket program for VMCI sockets, obtain the new address family to replace AF\_INET.

```
int afVMCI = VMCISock_GetAFValue();
if ((sockfd = socket(afVMCI, SOCK_DGRAM, \theta)) == -1) {
   perror("socket");
    goto exit;
}
```
#### <span id="page-19-1"></span>**Sendto() Function**

<span id="page-19-7"></span>Because this is a connectionless protocol, you pass the socket address structure their\_addr as a parameter to the sendto() call.

```
struct sockaddr_vm their_addr = {0};
their_addr.svm_family = afVMCI;
their_addr.svm_cid = SERVER_CID;
their_addr.svm_port = SERVER_PORT;
if ((numbytes = sendto(sockfd, buf, BUFIZE, 0,
        (struct sockaddr *) &their_addr, sizeof their_addr)) == -1) {
   perror("sendto");
   goto close;
}
```
<span id="page-19-9"></span>The sockaddr\_vm structure contains an element for context ID (CID) to specify the virtual machine. For the client making a connection, the VMCISock\_GetLocalCID() function returns the CID of the virtual machine.

The PORT number is arbitrary, although server (listener) and client (connector) must use the same number, which must designate a port not already in use. Only privileged processes can use ports < 1024.

#### <span id="page-19-2"></span>**Connect() and Send()**

Even with this connectionless protocol, applications can call the connect() function once to set the address, and call the send() function repeatedly without having to specify the sendto() address each time.

```
if ((connect(sockfd, (struct sockaddr *) &their_addr, sizeof their_addr)) == -1) {
       perror("connect");
       goto close;
}
if ((numbytes = send(sockfd, send_buf, BUFSIZE, 0)) == -1) {
       perror("send");
       goto close;
}
```
#### <span id="page-19-3"></span>**Recvfrom() Function**

<span id="page-19-6"></span>The recvfrom() call optionally reads data from the server application. See ["Recvfrom\(\)](#page-18-2) Function" on page 19.

#### <span id="page-19-4"></span>**Close() Function**

<span id="page-19-5"></span>The close() call shuts down a connection, given the original socket descriptor obtained from the socket() call. With Winsock, call closesocket() instead of close(), as shown in "Close() [Function"](#page-18-4) on page 19.

<span id="page-20-10"></span>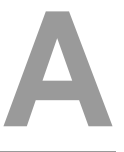

# <span id="page-20-8"></span><span id="page-20-1"></span><span id="page-20-0"></span>**Learning About TCP Sockets**

Most socket-based applications employ a client/server approach to communications. Rather than trying to start two network applications simultaneously, one application tries to make itself always available (the server or the provider) while another requests services as needed (the client or the consumer).

VMCI sockets are designed to use the client/server approach but, unlike TCP sockets, they do not support two endpoints simultaneously initiating connections with one another.

# <span id="page-20-2"></span>**Hidden Information**

<span id="page-20-11"></span><span id="page-20-9"></span>Many people are confused by AF\_INET as opposed to PF\_INET. Linux defines them as identical. This manual uses AF only. AF means address family, while PF means protocol family. As designed, a single protocol family could support multiple address families. However as implemented, no protocol family ever supported more than one address family. For Internet Protocol version 6 (IPv6), AF\_INET6 requires PF\_INET6.

WinSock includes virtually all of the Berkeley sockets API, as well as additional WSA functions to cope with cooperative multitasking and the event‐driven programming model of Windows.

# <span id="page-20-3"></span>**Resources on the Web**

<span id="page-20-12"></span>Here is a succinct and comprehensible API explanation:

http://www.cas.mcmaster.ca/~qiao/courses/cs3mh3/tutorials/socket.html

#### <span id="page-20-4"></span>**Wikipedia**

Here is an overview of the history and design of sockets:

http://en.wikipedia.org/wiki/Berkeley\_sockets

#### <span id="page-20-5"></span>**IBM**

Here is a good technical description of programming with sockets:

http://publib.boulder.ibm.com/infocenter/iseries/v5r3/index.jsp?topic=/rzab6/rzab6designrec.htm

#### <span id="page-20-6"></span>**Sockaddr**

Here is an overview of Winsock design and usage:

http://www.sockaddr.com/TheSocketsParadigm.html

#### <span id="page-20-7"></span>**MSDN**

Here is reference information about Windows sockets, Winsock:

http://msdn2.microsoft.com/en‐us/library/ms740673(VS.85).aspx

# <span id="page-21-0"></span>**Linux Man Pages**

socket(7) – type man socket on a Linux system.

http://www.yo‐linux.com/cgi‐bin/man2html?cgi\_command=socket(2)

http://www.yo‐linux.com/cgi‐bin/man2html?cgi\_command=socket(7)

# <span id="page-21-1"></span>**Hardcopy Books**

*Internetworking with TCP/IP, Volume 3: Client‐Server Programming and Applications, Linux/Posix Sockets Version*, by Douglas E. Comer and David L. Stevens, 601 pages, Prentice‐Hall, 2000.

<span id="page-21-2"></span>*Unix Network Programming, Volume 1: The Sockets Networking API*, Third Edition, by W. Richard Stevens (RIP), Bill Fenner, and Andrew M. Rudoff, 1024 pages, Addison‐Wesley, 2003.

# <span id="page-22-0"></span>**Glossary**

#### **D datagram**

A self‐contained unit of data containing enough information to be routed from its source to its destination without reliance on earlier exchanges between source and destination hosts and the transporting network.

#### **S socket**

A communications connection endpoint with a name and address in a network. The two endpoints of a socket can reside on the same system or on different systems across the network. Sockets are most often used for network applications, but they are also useful for interprocess communications on a single server.

#### **stream socket**

A network connection that provides a two‐way, sequenced, reliable, unduplicated flow of data without record boundaries, with well‐defined mechanisms for establishing connections and detecting errors.

#### **V VMCI**

Virtual machine communication interface, a shared memory API and datagram interface now replaced by VMCI sockets, a stream and datagram sockets interface.

VMCI Sockets Programming Guide

# <span id="page-24-0"></span>**Index**

# **A**

about VMCI sockets **[7](#page-6-3)** accept() **[15](#page-14-5)** address structure for sockets **[11](#page-10-5)** AF\_INET and PF\_INET **[21](#page-20-9)** AF\_INET and VMCI sockets **[10](#page-9-6)**

# **B**

bind() **[11](#page-10-6)**, **[15](#page-14-6)**, **[19](#page-18-6)** books about sockets **[22](#page-21-2)**

# **C**

close() **[16](#page-15-7)**, **[17](#page-16-6)**, **[19](#page-18-7)**, **[20](#page-19-5)** connect() **[17](#page-16-7)** connectionless socket **[11](#page-10-7)** connection-oriented socket **[11](#page-10-8)** context ID (CID) summary **[10](#page-9-7)**

# **D**

datagram VMCI sockets **[18](#page-17-5)**

# **G**

getsockname() **[16](#page-15-8)**, **[19](#page-18-8)** guest to guest **[8](#page-7-5)**, **[12](#page-11-5)** guest to host **[8](#page-7-5)**, **[12](#page-11-6)**

#### **H**

hidden information about sockets **[21](#page-20-10)** host to guest **[8](#page-7-5)**, **[12](#page-11-6)**

#### **I**

illustration of datagram VMCI sockets **[10](#page-9-8)** illustration of stream VMCI sockets **[9](#page-8-3)**

#### **L**

listen() **[15](#page-14-7)**

#### **P**

PF\_INET and AF\_INET **[21](#page-20-11)** poll() **[16](#page-15-9)**, **[17](#page-16-8)** porting sockets applications **[10](#page-9-9)**

#### **R**

read() **[16](#page-15-10)**, **[17](#page-16-9)** recv() **[15](#page-14-8)**, **[17](#page-16-10)** recvfrom() **[19](#page-18-9)**, **[20](#page-19-6)** release contents **[8](#page-7-6)**

### **S**

select() **[15](#page-14-9)** send() **[16](#page-15-11)**, **[17](#page-16-11)** sendto() **[19](#page-18-10)**, **[20](#page-19-7)** SOCK\_DGRAM **[12](#page-11-7)** SOCK\_STREAM **[12](#page-11-8)** socket() **[7](#page-6-4)**, **[11](#page-10-9)**, **[14](#page-13-4)**, **[16](#page-15-12)**, **[18](#page-17-6)**, **[20](#page-19-8)** stream VMCI sockets **[13](#page-12-4)**

# **T**

technical support resources **[5](#page-4-3)**

# **U**

use cases for VMCI sockets **[8](#page-7-7)**

# **V**

VMCI library deprecated **[8](#page-7-8)** VMCISock\_GetAFValue() **[7](#page-6-5)**, **[14](#page-13-5)**, **[16](#page-15-13)**, **[18](#page-17-7)** VMCISock\_GetLocalCID() **[11](#page-10-10)**, **[15](#page-14-10)**, **[17](#page-16-12)**, **[19](#page-18-11)**, **[20](#page-19-9)**

#### **W**

Web resources about sockets **[21](#page-20-12)** write() **[16](#page-15-14)**, **[17](#page-16-13)** WSAStartup() **[14](#page-13-6)**, **[18](#page-17-8)**

VMCI Sockets Programming Guide